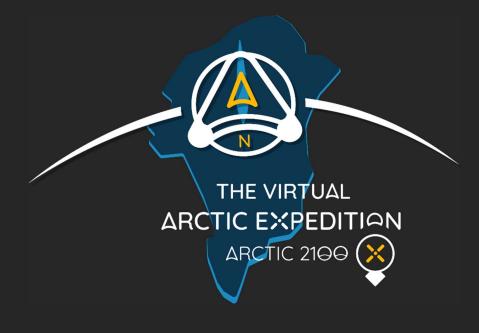

# **Operating instructions**

### Settings

*Virtual Arctic Experience* can involve up to 8 users in a same session. This multiuser feature is only functional in a same Local Arena Network (LAN). To make it operational, make sure the application has full access to the LAN through the control panel of your operating system.

## Managing a session

#### 1. Launching the application:

Execute the application for every user who wants to join the session. Once the application is launched, the users find themselves in a submarine base where they see each other as avatars.

#### 2. Launching the scenario, when the users have joined the session:

- Press the "A" key of any application and the scenario will start for everyone.
- Or, let one of the users interact with the stand of the base to start the scenario.

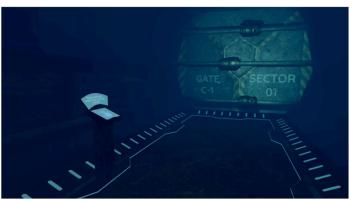

The submarine base and the stand

#### 3. Quitting the application:

- The application automatically quits at the end of the scenario.
- Or, press the "ESC" key of any application and the session will quit for everyone.

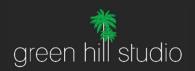